# Häufig gestellte Fragen zu Catalyst Switches der Serie 2950 - Quality of Service (QoS)  $\overline{\phantom{a}}$

## Inhalt

Einführung

Welche Softwareversionsanforderungen gelten für die QoS-Funktionen der Catalyst Switches der Serie 2950? Welche QoS-Funktionen unterstützt das 2950-Standard-Image (SI)? Welche QoS-Funktionen unterstützt das Enhanced Image (EI) des 2950? Unterstützen die Catalyst Switches der Serie 2950 Ratenbegrenzung oder Richtlinien für Ports oder VLANs? Können die Catalyst Switches der Serie 2950 IP-Rangfolgen (Type of Service [ToS])-Bits in einem IP-Paket markieren oder umschreiben? Bieten die Catalyst Switches der Serie 2950 eine Prioritätsplanung für den Eingangs- /Eingangsport? Erfüllen die Switches der Serie Catalyst 2950 die CoS-Werte (Class of Service) in IEEE 802.1p-Tags (dot1p) von IP-Telefonen? Mein Server oder IP-Telefon/Gerät kann keine CoS-Werte (Class of Service) kennzeichnen. Können die Catalyst Switches der Serie 2950 den Datenverkehr vom Server/Gerät mit einem bestimmten CoS-Wert kennzeichnen? Kann ich die eingehende CoS-Klasse auf einen bestimmten CoS-Wert überschreiben? Was ist der Pass-Through-Modus? Kann ich den CoS-Wert (Class of Service) von Daten, die von einem PC generiert werden, der mit einem IP-Telefon verbunden ist, neu klassifizieren? Das IP-Telefon ist mit einem Switch der Serie Catalyst 2950 verbunden. Welche Ausgabeplanung bieten die Catalyst Switches der Serie 2950? Kann ich mithilfe von Zugriffskontrolllisten (ACLs) den Datenverkehr für die Anwendung von QoS-Funktionen definieren? Wie konfiguriere ich die Catalyst Switches der Serie 2950 mit Sprach-VLANs für Cisco IP-Telefonverbindungen? Wie verifiziere ich die QoS-Konfiguration der Catalyst Switches der Serie 2950? Mit welchem Befehl show können die Kennzahlen für die Überwachung eines Catalyst Switches der Serie 2950 überprüft werden? [Zugehörige Informationen](#page-6-0)

# Einführung

In diesem Dokument werden die häufig gestellten Fragen (FAQs) zu den Quality of Service (QoS)- Funktionen der Cisco Catalyst Switches der Serie 2950 behandelt.

### F. Welche Softwareversionsanforderungen gelten für die QoS-Funktionen der

#### Catalyst Switches der Serie 2950?

Antwort: Der 2950 unterstützt Ausgangs-Warteschlangenverwaltung und Terminierung auf der Grundlage von CoS-Werten (Class of Service) nach IEEE 802.1p mit Cisco IOS® Softwareversion 12.0(5)WC(1) und höher. Jeder Port am Switch erhält einen Standardwert für die Standardpriorität. Frames, die unmarkiert empfangen werden, wird dieser Wert zugewiesen. Für die empfangenen getaggten Frames verwendet der 2950 den Wert im Tag. Der 2950 fügt Frames am Ausgangsport in eine von vier Prioritätswarteschlangen ein. Der Switch weist die Warteschlangenzuweisungen auf der Grundlage des Prioritäts- oder CoS-Werts aus, der dem Frame beim Eingang zugewiesen wird. Sie können die Egress-Planung entweder als strikte Priorität oder als gewichtete Round-Robin (WRR)-Planung konfigurieren. Auf den Catalyst Switches der Serie 2950 werden zwei Funktionssätze der Cisco IOS Software ausgeführt: ein Standard-Image (SI) und ein Enhanced Image (EI). Zwischen der SI-Version und der EI-Version bestehen mehrere Funktionsunterschiede. Die SI unterstützt nur die QoS-Funktionen für die Ausgabeplanung, während die EI die Klassifizierung, Markierung und Richtlinienvergabe unterstützt. Informationen zur Hardware- und Softwarekompatibilität finden Sie in den [Versionshinweisen für die Catalyst Switches der Serien 2955, 2950 und 2940, Cisco IOS Version](http://www.cisco.com/en/US/docs/switches/lan/catalyst2950/software/release/12.1_22_ea4/release/notes/OL7188.html) [12.1\(22\)EA4](http://www.cisco.com/en/US/docs/switches/lan/catalyst2950/software/release/12.1_22_ea4/release/notes/OL7188.html).

#### F. Welche QoS-Funktionen unterstützt das 2950-Standard-Image (SI)?

Antwort: Der 2950 mit dem SI unterstützt Warteschlangenverwaltung und Terminierung am Ausgang. Der 2950 mit SI unterstützt die Eingangs-Klassifizierung unter Verwendung von Port-Trust-Zuständen in Cisco IOS Software Release 12.1(11)EA1 und höher. Sie können den Eingangsport so konfigurieren, dass er entweder Class of Service (CoS) oder Differentiated Services Code Point (DSCP) als vertrauenswürdiger Standardport verwendet wird. Sie können die Egress-Planung entweder als strikte Prioritätsplanung oder als gewichtete Round-Robin (WRR)- Planung konfigurieren.

 In Cisco IOS Software Releases 12.0 unterstützt SI nur die Konfiguration auf CoS-Prioritäten und WRR. In den Cisco IOS Software Releases 12.1 und höher hat SI folgende Funktionen hinzugefügt:

- KlassifizierungKlassifizierung auf Basis des Cisco Discovery Protocol (CDP) von einem Cisco IP-Telefon aus
- Ausgabewarteschlange und PlanungStrict Priority SchedulingWRR-Planung

#### F. Welche QoS-Funktionen unterstützt das Enhanced Image (EI) des 2950?

Antwort: Der 2950 mit EI unterstützt die Layer-2- (L2)-Layer-4- (L4)-Klassifizierung beim Eingang unter Verwendung von:

- Port-Vertrauensstatus
- QoS-Zugriffskontrolllisten (ACLs)
- Klassenzuordnungen und Richtlinienzuordnungen

Der 2950 mit EI unterstützt außerdem Richtlinien und Marking beim Eingang sowie Warteschlangenverwaltung und Terminierung am Ausgang. Sie können die Egress-Planung entweder als strikte Prioritätsplanung oder als gewichtete Round-Robin (WRR)-Planung konfigurieren. Informationen zur Hardware- und Softwarekompatibilität finden Sie in den [Versionshinweisen für die Catalyst Switches der Serien 2955, 2950 und 2940, Cisco IOS Version](http://www.cisco.com/en/US/docs/switches/lan/catalyst2950/software/release/12.1_22_ea4/release/notes/OL7188.html) [12.1\(22\)EA4](http://www.cisco.com/en/US/docs/switches/lan/catalyst2950/software/release/12.1_22_ea4/release/notes/OL7188.html).

In den Cisco IOS Software Releases 12.0 unterstützt EI nur die Konfiguration nach Class of Service (CoS)-Prioritäten und WRR. In Cisco IOS Software Releases 12.1 fügte EI folgende Funktionen hinzu:

- KlassifizierungKlassifizierung nachPort-VertrauensstatusZugriffskontrolllisten (ACLs)RichtlinienzuordnungenCisco Discovery Protocol (CDP) von einem Cisco IP-Telefon ausTrust of CoS/Differentiated Services Code Point (DSCP)CoS-Konfiguration für Ports
- Markierung
- RichtlinienvergabeÜberwachung des Dateneingangs
- Konfiguration der ZuordnungstabelleCoS-zu-DSCPDSCP-zu-CoS
- Ausgabewarteschlange und PlanungStrict Priority SchedulingWRR-Planung

#### F. Unterstützen die Catalyst Switches der Serie 2950 Ratenbegrenzung oder Richtlinien für Ports oder VLANs?

Antwort: Catalyst Switches der Serie 2950 mit EI (Enhanced Image) unterstützen nur die Überwachung des Dateneingangs an physischen Schnittstellen. Policer unterstützen keine VLAN-Schnittstellen. Catalyst Switches der Serie 2950, die das Standard-Image (SI) ausführen, unterstützen keine Richtlinien. Die Mindestversion mit Unterstützung ist Cisco IOS Software Release 12.1.

#### F. Können die Catalyst Switches der Serie 2950 IP-Rangfolgen (Type of Service [ToS])-Bits in einem IP-Paket markieren oder umschreiben?

Antwort: Ja, die Catalyst Switches der Serie 2950, die das erweiterte Image (EI) ausführen, können ToS-Bits im Header eines IP-Pakets der Version 4 (IPv4) markieren oder umschreiben. Verwenden Sie eine Richtlinienzuordnung, die die set ip dscp-Anweisung enthält. Sie können auch eine Richtlinie konfigurieren, um den DSCP-Wert (Differentiated Services Code Point) für Frames, die nicht den Regeln in der Richtlinie entsprechen, zu markieren oder neu zu schreiben.

Hinweis: Der Catalyst 2950 unterstützt nur Eingangs-Policing.

#### F. Bieten die Catalyst Switches der Serie 2950 eine Prioritätsplanung für den Eingangs-/Eingangsport?

Antwort: Die Catalyst Switches der Serie 2950 bieten keine Eingangsplanung, unterstützen jedoch Ausgangs-Warteschlangen und Terminierung. Verwenden Sie den Befehl wrr-queue bandwidth. Standardmäßig wird FIFO verwendet.

#### F. Erfüllen die Switches der Serie Catalyst 2950 die CoS-Werte (Class of Service) in IEEE 802.1p-Tags (dot1p) von IP-Telefonen?

Antwort: Die Catalyst Switches der Serie 2950 bieten QoS-basierte 802.1p-CoS-Werte. In der Cisco IOS Software Version 12.0(5)WC1 und höher erkennen die Switches der Serie 2950 standardmäßig den CoS-Wert eines eingehenden Frames.

Hinweis: Bei nicht getaggten Frames, die an vertrauenswürdigen und nicht vertrauenswürdigen Ports empfangen werden, weist QoS den CoS-Wert zu, den der Schnittstellenkonfigurationsbefehl mls qos cos angibt. Standardmäßig ist dieser Wert 0, der vertrauenswürdig ist.

#### F. Mein Server oder IP-Telefon/Gerät kann keine CoS-Werte (Class of Service) kennzeichnen. Können die Catalyst Switches der Serie 2950 den Datenverkehr vom Server/Gerät mit einem bestimmten CoS-Wert kennzeichnen?

Antwort: Ja, der Switch kann den Datenverkehr taggen. Sie müssen den Port jedoch als Trunk-Port konfigurieren und auch den Wert mls gos cos konfigurieren. In dieser Beispielkonfiguration stellt die Schnittstelle FastEthernet 0/1 eine Verbindung zu einem IP-Telefon her, das keine CoS-Werte kennzeichnen kann:

interface fastethernet 0/1 switchport mode trunk mls qos cos 7

Bei IEEE 802.1Q-Frames mit Tag-Informationen wird der Prioritätswert aus dem Header-Frame verwendet. Bei Frames, die im nativen VLAN empfangen werden, wird die Standardpriorität des Eingangsports verwendet.

#### F. Kann ich die eingehende CoS-Klasse auf einen bestimmten CoS-Wert überschreiben?

Antwort: Ja, Sie können die CoS überschreiben. Geben Sie die mis gos cos {default-cos | override}-Befehl. Der Befehl überschreibt den zuvor konfigurierten Vertrauensstatus der eingehenden Pakete und wendet den CoS-Standardwert des Standardports auf alle eingehenden Pakete an. Cisco IOS Software Release 12.1 und höher unterstützen diesen Befehl.

#### F. Was ist der Pass-Through-Modus?

Antwort: Im Passthrough-Modus verwendet der Switch den CoS-Wert (Class of Service) eingehender Pakete, ohne den DSCP-Wert (Differentiated Services Code Point) zu ändern. Der Frame kann den Switch passieren, ohne dass die CoS- und DSCP-Werte intakt sind. Wenn Sie den Passthrough-Modus deaktivieren und den Switch-Port so konfigurieren, dass CoS vertrauenswürdig ist, wird der DSCP-Wert aus der CoS-zu-DSCP-Zuordnung abgeleitet. In diesem Fall ändert sich normalerweise das DSCP als Ergebnis. In Cisco IOS Software-Versionen vor Version 12.1(11)EA1 ist diese Ableitung des DSCP-Werts standardmäßig aktiviert und kann nicht geändert werden. In der Cisco IOS Softwareversion 12.1(11)EA1 und höher können Sie dies konfigurieren, indem Sie den Passthrough-Modus auf dem Port aktivieren.

Nachfolgend finden Sie eine Beispielkonfiguration:

interface fastethernet 0/1 switchport mode access mls qos trust cos pass-through dscp

#### F. Kann ich den CoS-Wert (Class of Service) von Daten, die von einem PC generiert werden, der mit einem IP-Telefon verbunden ist, neu klassifizieren? Das IP-Telefon ist mit einem Switch der Serie Catalyst 2950 verbunden.

Antwort: Ja, Sie können den CoS-Wert der Daten neu klassifizieren. Geben Sie den Befehl switchport priority extends cos interface configuration ein. Mit dem Befehl wird das IP-Telefon so konfiguriert, dass die Priorität des vom PC ausgehenden Datenverkehrs überschrieben wird.

#### F. Welche Ausgabeplanung bieten die Catalyst Switches der Serie 2950?

Antwort: Die Switches der Serie 2950 unterstützen vier Class of Service (CoS)-Warteschlangen für jeden Ausgangs-Port. Für Cisco IOS Software-Versionen vor Version 12.1(12c)EA1 der Cisco IOS-Software wird die Planung von CoS-Prioritätswarteschlangen und Weighted Round-Robin (WRR) unterstützt. Nachfolgend finden Sie eine Beispielkonfiguration:

wrr-queue cos-map 1 0 1 wrr-queue cos-map 2 2 3 wrr-queue cos-map 3 4 5 wrr-queue cos-map 4 6 7 wrr-queue bandwidth 1 2 3 4

Hinweis: 1 ist die Warteschlange mit der niedrigsten CoS-Priorität, 4 die höchste.

In der Cisco IOS Softwareversion 12.1(12c)EA1 und höher wird stattdessen die Beschleunigung der Warteschlange und WRR-Planung unterstützt. Bei dieser Planung wird eine der vier Ausgangswarteschlangen (Warteschlange 4) als Beschleunigungswarteschlange verwendet. Die WRR-Planung erfolgt für die drei verbleibenden Ausgangs-Warteschlangen. Die Beschleunigungswarteschlange ist eine Warteschlange mit strikter Priorität. Vor dem Service der anderen drei Warteschlangen erhält diese Beschleunigungswarteschlange immer zuerst den Service, bis sie leer ist. Für alle Versionen ist die strikte Prioritätsplanung die Standardeinstellung. Nachfolgend finden Sie eine Beispielkonfiguration:

```
wrr-queue cos-map 1 0 1 2 4
wrr-queue cos-map 3 3 6 7
wrr-queue cos-map 4 5
wrr-queue bandwidth 20 1 80 0
```
Hinweis: CoS 5 ist Warteschlange 4 zugeordnet. Warteschlange 4 ist die Beschleunigungswarteschlange, der 0 die Bandbreite zugewiesen ist.

#### F. Kann ich mithilfe von Zugriffskontrolllisten (ACLs) den Datenverkehr für die Anwendung von QoS-Funktionen definieren?

Antwort: Ja, Sie können IP-Standard-, IP Extended und Layer 2 (L2) MAC ACLs verwenden, um eine Gruppe von Paketen mit den gleichen Eigenschaften zu definieren. Diese Definition einer Gruppe von Paketen klassifiziert die Pakete. Die Konfiguration einer deny-Aktion wird jedoch in QoS-ACLs auf dem Switch nicht unterstützt. Wenn eine Übereinstimmung mit einer Genehmigungsaktion besteht, ergreift der Switch die angegebene Aktion, die sich auf QoS bezieht, und beendet die Liste. Wenn nicht mit allen Einträgen in der Liste übereinstimmt, erfolgt die QoS-Verarbeitung auf dem Paket nicht. Für alle Cisco IOS Software-Versionen wird dieser Prozess nur in Enhanced Image (EI) unterstützt. Die Cisco IOS Software-Version 12.1(11)EA1 und höher unterstützt die Übereinstimmung basierend auf dem DSCP-Wert (Differentiated Services Code Point).

#### F. Wie konfiguriere ich die Catalyst Switches der Serie 2950 mit Sprach-VLANs für Cisco IP-Telefonverbindungen?

Antwort: Bei Cisco IOS Software Release 12.1(12c)EA1 und höher, wenn Sie den 2950 als Access Layer-Switch für Sprache konfigurieren, ändern Sie zunächst die Zuordnungstabelle für CoS-to-Differentiated Services Code Point (DSCP), sodass:

- CoS 3 ist DSCP 26 zugeordnet
- Zuordnung von CoS 4 zu DSCP 34
- CoS 5 ist DSCP 46 zugeordnet

Aktivieren Sie anschließend die Sprach- und Daten-VLANs am Telefon-Port, und legen Sie die Vertrauensgrenze für das IP-Telefon fest. Geben Sie den Befehl mls qos trust cos vom IP-Telefon aus ein. Ändern Sie abschließend die Zuordnung von CoS zu einer Ausgangswarteschlange, und aktivieren Sie die Schnellwarteschlange. Mit Aktivierung der Schnellwarteschlange erhalten Sprachpakete immer einen Service vor allen anderen Paketen. Nachfolgend finden Sie eine Beispielkonfiguration:

```
c2950(config)# mls qos map cos-dscp 0 8 16 26 34 46 48 56
c2950(config)# mls qos bandwidth 10 20 70 0
c2950(config)# interface fastethernet 0/1
c2950(config-if)# mls qos trust cos
c2950(config-if)# switchport voice vlan 100
c2950(config-if)# switchport access vlan 10
c2950(config-if)# switchport priority extend cos 0
```
Darüber hinaus unterstützt die Auto-QoS-Funktion die Cisco IOS Software Release 12.1(12c)EA1 und höher. Sie können die automatische QoS-Funktion verwenden, um die Bereitstellung vorhandener QoS-Funktionen zu vereinfachen. Auto-QoS stellt Annahmen zum Netzwerkdesign dar. Daher kann der Switch verschiedene Datenverkehrsflüsse priorisieren und die Ausgangswarteschlangen anstelle des standardmäßigen QoS-Verhaltens entsprechend verwenden. Der Switch bietet jedem Paket ungeachtet des Paketinhalts oder der Paketgröße den bestmöglichen Service und sendet das Paket aus einer einzelnen Warteschlange. Wenn Sie die automatische QoS aktivieren, wird der Datenverkehr automatisch anhand des Datenverkehrstyps und des Labels für eingehende Pakete klassifiziert. Der Switch verwendet die Klassifizierung, um die entsprechende Ausgangswarteschlange auszuwählen. Sie verwenden Auto-QoS-Befehle, um Ports zu identifizieren, die mit Cisco IP-Telefonen verbunden sind. Sie können auch Ports identifizieren, die vertrauenswürdigen VoIP-Datenverkehr über einen Uplink empfangen. Auto-QoS führt dann folgende Funktionen aus:

- Erkennt das Vorhandensein oder Fehlen von IP-Telefonen
- Konfiguriert QoS-Klassifizierung
- Konfiguriert Ausgangswarteschlangen

#### F. Wie verifiziere ich die QoS-Konfiguration der Catalyst Switches der Serie 2950?

Antwort: Verwenden Sie die Befehle in dieser Tabelle, um Ihre QoS-Konfiguration zu überprüfen:

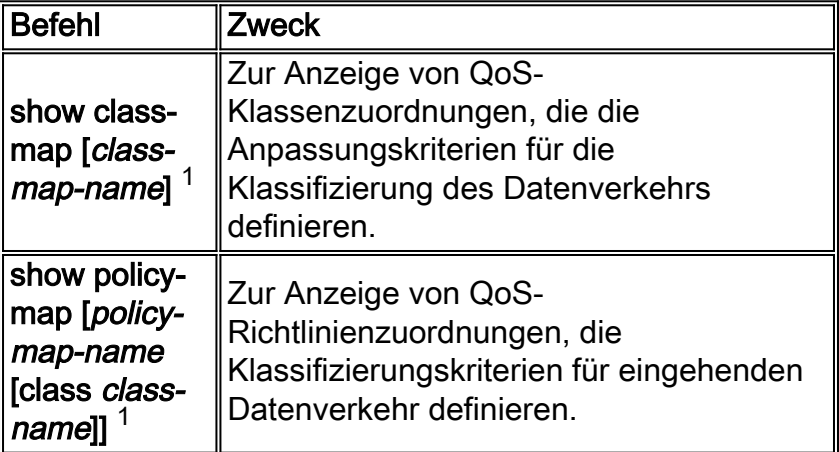

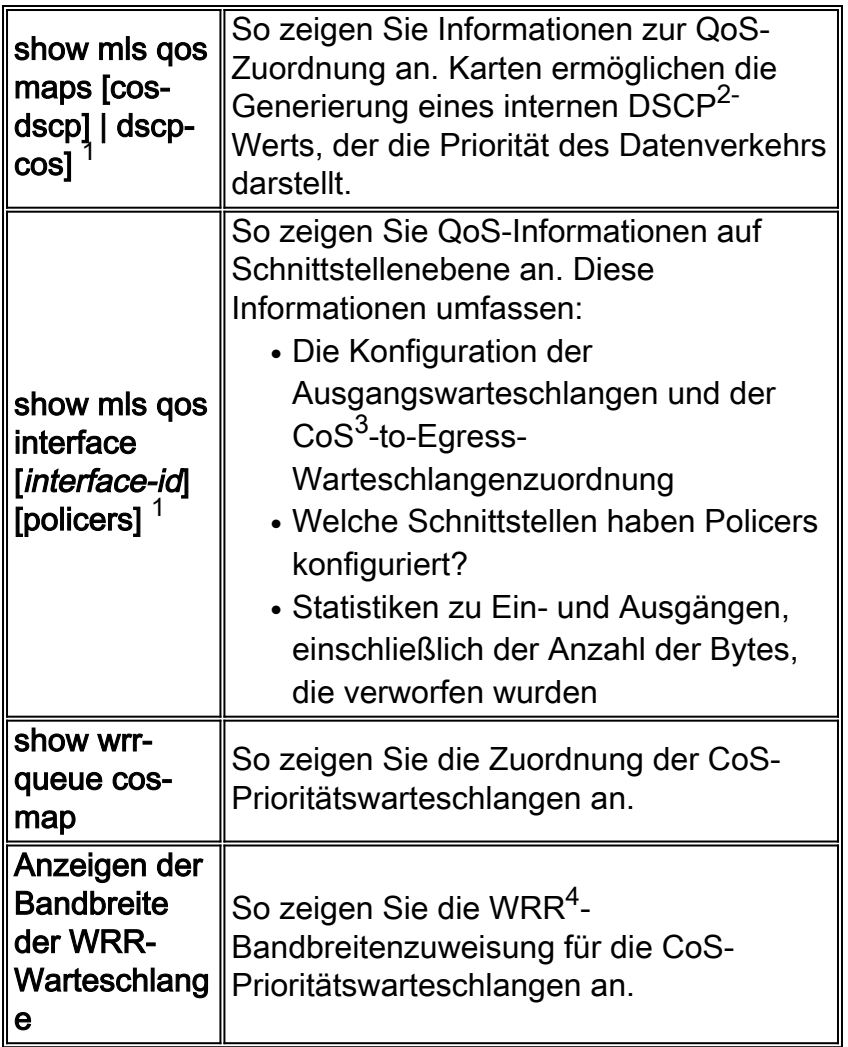

 $1$  Dieser Befehl ist nur auf einem Switch verfügbar, der das erweiterte Image (EI) ausführt.

 $2$  DSCP = Differentiated Services Code Point

 $3$  CoS = Class of Service

<sup>4</sup> WRR = gewichteter Round-Robin-Wert

#### F. Mit welchem Befehl show können die Kennzahlen für die Überwachung eines Catalyst Switches der Serie 2950 überprüft werden?

Antwort: Auf einem Switch der Catalyst 2950-Serie gibt es keine show-Befehle zur Anzeige der Richtlinienkonformität/Überschreitung/Verfallsrate oder der Anzahl der Pakete, die den ACLs in der Richtlinie entsprechen. Als Problemumgehung messen Sie einen einzelnen konstanten Bitdatenfluss mit der Eingangsrate an der Eingangs-Schnittstelle und der Ausgangsrate an der Ausgangsschnittstelle. Überprüfen Sie dann, ob die Überwachung den Auftrag wie erwartet ausgeführt hat.

### <span id="page-6-0"></span>Zugehörige Informationen

- [Konfigurieren von QoS](http://www.cisco.com/en/US/docs/switches/lan/catalyst2950/software/release/12.1_22_ea2/configuration/guide/swqos.html?referring_site=bodynav)
- [LAN-Produktunterstützung](http://www.cisco.com/web/psa/products/tsd_products_support_general_information.html?c=268438038&sc=278875285&referring_site=bodynav)
- [Unterstützung der LAN Switching-Technologie](http://www.cisco.com/web/psa/technologies/tsd_technology_support_technology_information.html?c=268435696&referring_site=bodynav)

• [Technischer Support und Dokumentation - Cisco Systems](http://www.cisco.com/cisco/web/support/index.html?referring_site=bodynav)